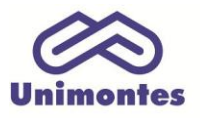

**UNIVERSIDADE ESTADUAL DE MONTES CLAROS - Centro de Educação a Distância** Campus Universitário Professor Darcy Ribeiro - Unimontes - Prédio 7 | CEP: 39401-089 Montes Claros, Minas Gerais, Brasil | www.ead.unimontes.br

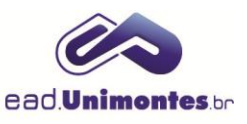

## **CONHECENDO A SALA VIRTUAL**

A Figura 1 apresenta uma visão geral da sala virtual.

## **Figura 1 –** Visão geral da sala virtual da EAD

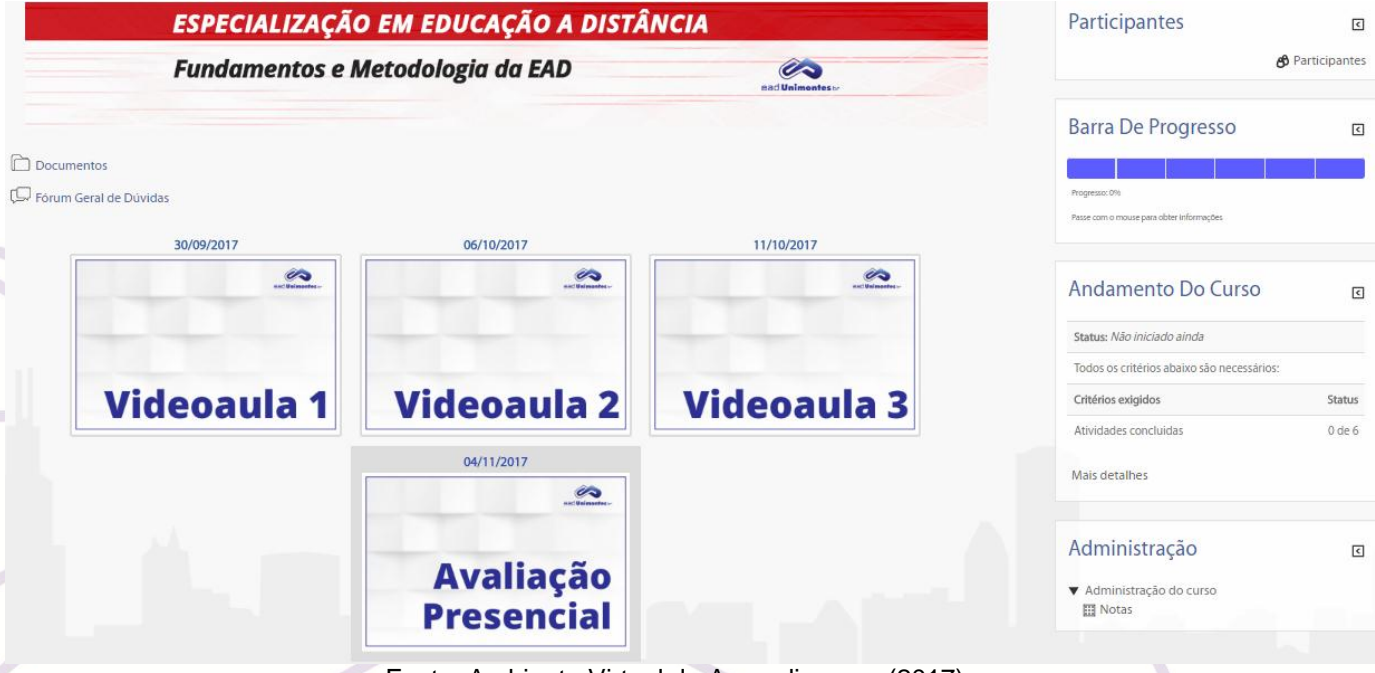

Fonte: Ambiente Virtual de Aprendizagem (2017).

A sala virtual é dividida da seguinte forma:

1. **Tópico geral da disciplina (Figura 2):** nele são disponibilizadas algumas informações importantes, como pasta de documentos, que contém o **Plano de Ensino**, e o **Fórum Geral de Dúvidas**, que você poderá utilizar para sanar dúvidas gerais.

**Figura 2 –** Tópico geral da disciplina

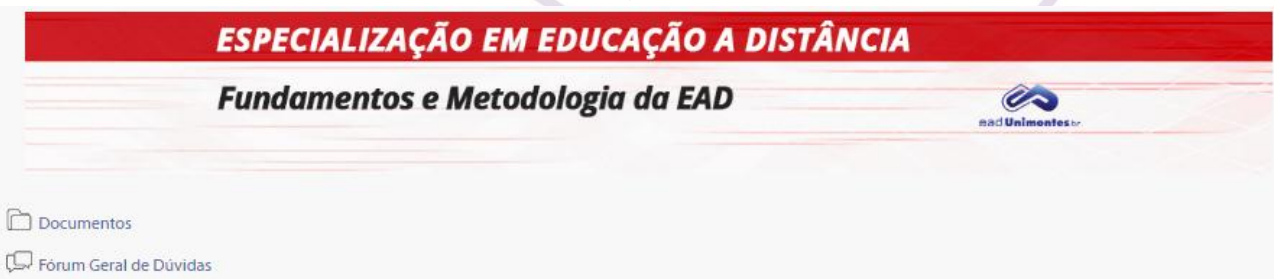

Fonte: Ambiente Virtual de Aprendizagem (2017).

2. **Blocos de videoaula (Figura 3)**: cada bloco contém a sua respectiva videoaula e os conteúdos e atividades relacionados a ela, como os fóruns de discussão, **Atividade Colaborativa (AC)**, **Atividade Individual (AI)**, slides e materiais de referência.

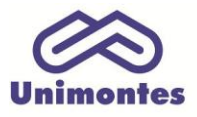

**UNIVERSIDADE ESTADUAL DE MONTES CLAROS - Centro de Educação a Distância** 

Campus Universitário Professor Darcy Ribeiro - Unimontes - Prédio 7 | CEP: 39401-089 Montes Claros, Minas Gerais, Brasil | www.ead.unimontes.br

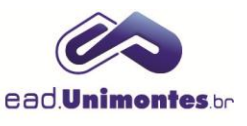

## **Figura 3 –** Blocos das videoaulas na sala virtual

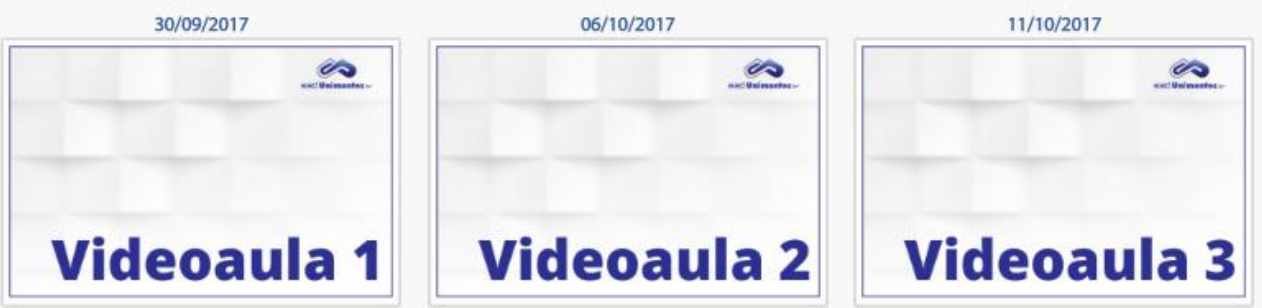

Fonte: Ambiente Virtual de Aprendizagem (2017).

3. **Bloco Avaliação Presencial (Figura 4)**: esse bloco será utilizado para a postagem do roteiro da avaliação presencial, bem como o link de acesso ao **Webinar**, que acontecerá em uma data marcada e vai servir para esclarecimento de dúvidas com o professor de disciplina.

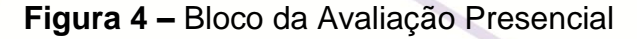

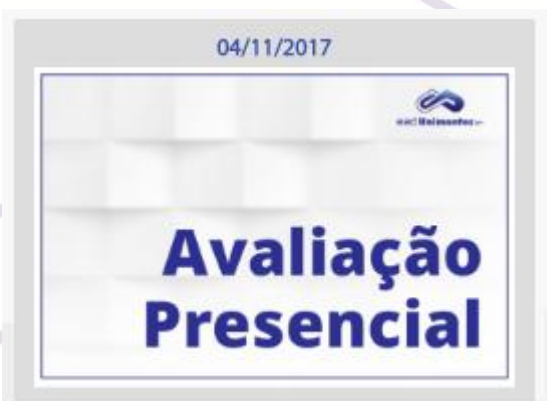

Fonte: Ambiente Virtual de Aprendizagem (2017).

4. Ao clicar no bloco, você irá se deparar com a tela para ter acesso aos recursos e atividades presentes nele, conforme Figura 5.

|  | 30/09/2017                                                                                              |                                                                            |                           |   | $\mathbf{E}$         |
|--|----------------------------------------------------------------------------------------------------|----------------------------------------------------------------------------|---------------------------|---|----------------------|
|  |                                                                                                    | Tópicos Atuais em Educação Física ● →<br>$H_{\text{eff}}$ a a cão<br>kapan |                           |   | ntes<br>$\mathbf{K}$ |
|  | Materiais de Referência                                                                                 |                                                                            |                           |   | $\Box$               |
|  | $\boxed{\triangleq}$ Apresentação da Atividade Colaborativa                                             |                                                                            | <b>******************</b> | □ |                      |
|  | $\begin{bmatrix} \stackrel{\text{\tiny o}}{=} \end{bmatrix} \text{ Postagem da Atividade Colaborativa}$ |                                                                            |                           | □ |                      |
|  | Fórum de discussão 1                                                                                    |                                                                            | .                         | Ø | <b>tus</b>           |
|  |                                                                                                    |                                                                            |                           |   |                      |

**Figura 5 –** Atividades presentes no bloco de Avaliação Presencial

Fonte: Ambiente Virtual de Aprendizagem (2017).

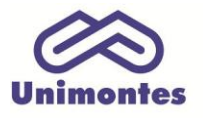

**UNIVERSIDADE ESTADUAL DE MONTES CLAROS** - Centro de Educação a Distância Campus Universitário Professor Darcy Ribeiro - Unimontes - Prédio 7 | CEP: 39401-089 Montes Claros, Minas Gerais, Brasil | www.ead.unimontes.br

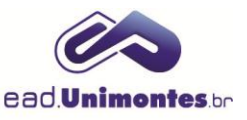

**Obs.***: para navegar entre os blocos, utilize as setas (direita, para mostrar o bloco anterior) e (esquerdo, para o bloco seguinte), localizadas no lado direito. Caso queira fechar a janela, clique no ícone .*

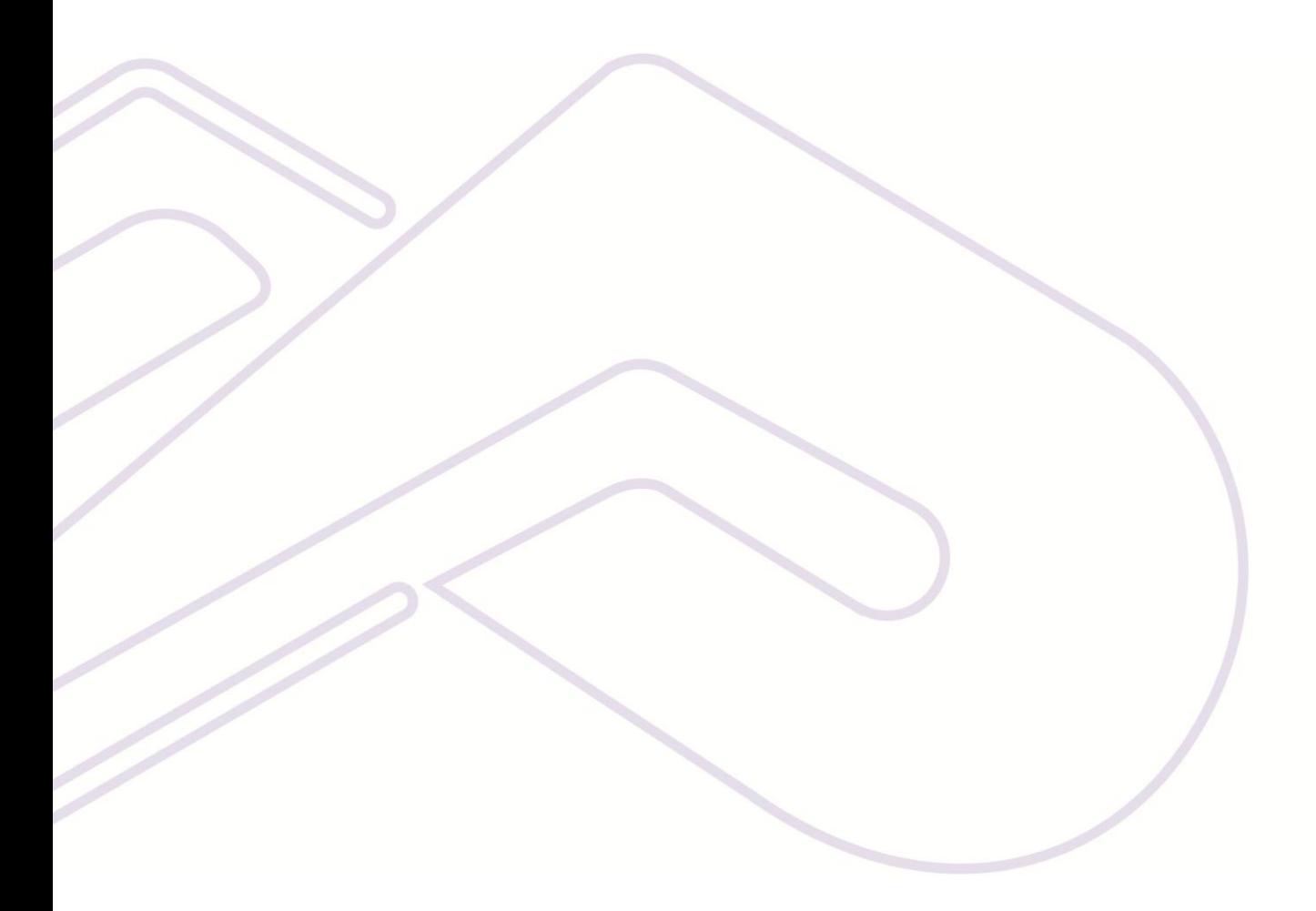